# TANGO® software

## **GUÍA DE** IMPLEMENTACIÓN

### VENTAS

*Intereses por mora*

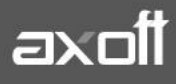

#### **PUESTA EN MARCHA: INTERESES POR MORA**

A continuación se detallan los pasos para generar notas de débito correspondientes a intereses por mora en forma automática.

#### **ALTA DE POLÍTICAS DE INTERÉS POR MORA**

Este proceso brinda la posibilidad de definir distintos métodos de cálculo (políticas) que luego pueden asignarse a un cliente, a una condición de venta o a nivel general por Parámetros de Ventas.

Para dar de alta las políticas ingrese desde el módulo de Ventas en Archivos/Actualizaciones/Políticas de interés por mora.

Es posible configurar: distintas tasas de interés, mínimos sobre los que se debe cobrar la mora, modalidad de cálculo (teniendo en cuenta la fecha de vencimiento solamente o incluyendo la fecha de los valores), modalidad de imputación al comprobante original, cargos adicionales, leyendas para la impresión, etc.

Puede agregar nuevas políticas, modificar las existentes y eliminar aquellas que no se encuentren asignadas para su uso.

La información en este proceso se presenta organizada en las siguientes solapas:

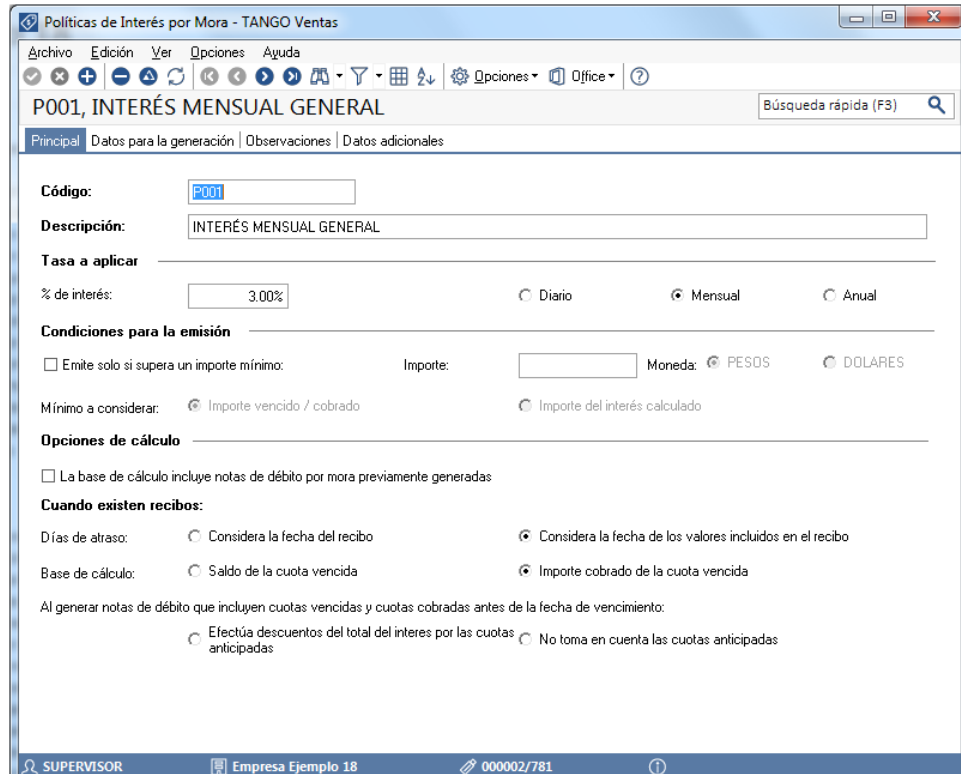

**Solapa principal**

**AXOFT ARGENTINA S.A.** Cerrito 1186 Piso 2º - CP C1010AAX Buenos Aires – Argentina [www.axoft.com](http://www.axoft.com/)

**TANGO CENTRO DE CLIENTES** Cerrito 1214 - CP C1010AAZ Buenos Aires – Argentina +54 (011) 5031-8264 - +54 (011) 4816-2620

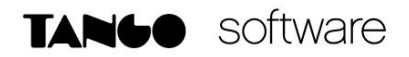

#### **Tasa a aplicar**

o **% de interés:** indique el porcentaje de interés que desea aplicar, especificando si está expresado en forma anual, mensual o diaria. (Por ejemplo: 3% mensual, 24% anual, etc.).

#### **Condiciones para la emisión**

- o **Emite sólo si supera un importe mínimo:** utilice esta opción para habilitar la configuración de un valor mínimo a partir del cual se debe realizar el cálculo de interés por mora.
- o **Importe:** indique el valor mínimo a partir del cual se genera el interés por mora.
- o **Moneda:** indique la moneda en que se expresa el importe.
- o **Mínimo a considerar:** el importe ingresado puede estar referido al:

Por ejemplo, en la política de interés por mora asignada a este cliente, se ha definido un interés mensual de 2% y que se debe superar el importe mínimo de \$500.

 Importe vencido/cobrado: Como para el ejemplo se definió un mínimo de \$500 y el total vencido (\$2100) supera ese importe, se procederá a generar la nota de débito del interés por un total de \$68.

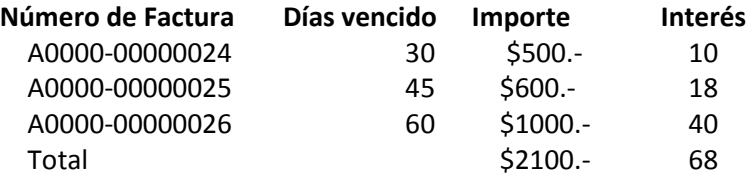

 Importe del interés calculado: En este caso, el importe del interés calculado (\$68) no supera el importe mínimo de \$500 y por lo tanto no se generará la nota de débito por mora.

#### **Opciones de cálculo**

- **La base del cálculo incluye notas de débito por mora previamente generadas:** defina si se deben considerar para el cálculo de interés aquellas notas de débito por mora que se hayan generado con anterioridad, y se encuentren imputadas a la misma cuota.
- **Cuando existen recibos:** En esta sección de los parámetros, tenemos la posibilidad de indicar que para calcular el interés, use el excedente de días entre el vencimiento y la fecha del recibo o la fecha de los valores con los que se pagan esos vencimientos. Esto es útil para calcular intereses por el pago con cheques diferidos. También podemos indicar, si al calcular el interés se haga sobre el saldo de la cuota vencida o si sobre lo cobrado.
- **Días de atraso:** indique qué fecha desea tomar para calcular los días de atraso.
	- o Considera la fecha del recibo
	- o Considera la fecha de los valores incluidos en el recibo
- **Base de cálculo:** utilice este dato para definir sobre qué importe desea efectuar el cálculo de los intereses.
	- o Saldo de la cuota vencida.

**AXOFT ARGENTINA S.A.** Cerrito 1186 Piso 2º - CP C1010AAX Buenos Aires – Argentina [www.axoft.com](http://www.axoft.com/)

**TANGO CENTRO DE CLIENTES** Cerrito 1214 - CP C1010AAZ Buenos Aires – Argentina +54 (011) 5031-8264 - +54 (011) 4816-2620

o Importe cobrado de la cuota vencida.

Por ejemplo: si tengo un vencimiento de 100\$ y pago parcialmente 10\$ si elijo la opción "Saldo de la cuota vencida" el interés se calcula sobre los 100\$ del vencimiento, caso contrario, lo hará sobre 10\$.

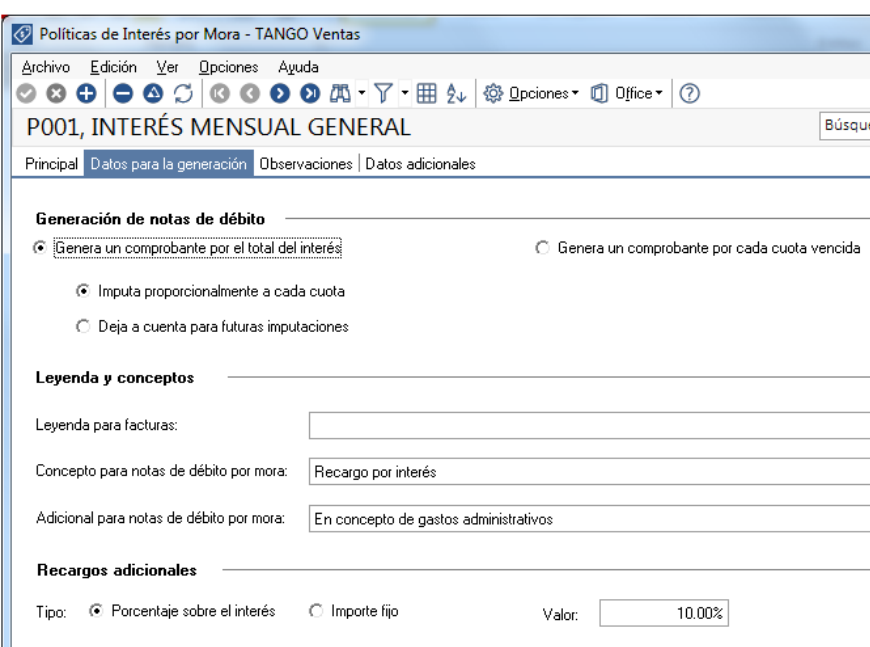

#### **Solapa Datos para la generación**

Aquí podremos definir que nos genere una sola nota de débito por el total del interés calculado, o si genera una nota de débito por cada vencimiento atrasado.

En el caso de generar un comprobante por el total del interés tenemos la posibilidad de que impute automáticamente de forma proporcional por cada uno de los vencimientos o si la deja pendiente de imputar para hacerlo manualmente.

**Leyenda en facturas:** puede ingresar un texto para que se exhiba en las facturas que utilicen esta política de interés. Incluya la variable de impresión @LN en el formulario (Typ) de las facturas, para que se imprima el texto ingresado. Por ejemplo: "En el caso de incurrir en mora se aplicará un 2% mensual".

**Concepto para notas de débito por mora:** defina el texto a imprimir como descripción en las notas de débito por mora. Es de ingreso obligatorio y es fijo en la impresión. No es necesario definir variables de impresión para que se exhiba en el comprobante. Este concepto lleva como importe, el total del interés calculado.

**Adicional para notas de débito por mora:** puede utilizar este campo para definir cargos adicionales al interés (por ejemplo: gastos administrativos por gestión de cobranza del interés). No es de ingreso obligatorio. El importe a asignar para este renglón es el definido en el campo Valor y puede ser un importe fijo, o un porcentaje sobre el interés del comprobante a generar.

#### **DEFINICIÓN DEL TIPO DE COMPROBANTE**

Desde este proceso se podrá definir un tipo de comprobante de tipo "DEBITO" colocando "S" en el campo "Registra Interés por Mora". Para ello deberá ingresar desde Archivos/Carga Inicial/Tipos de comprobante.

Es importante que se defina la parametrización contable de este tipo de comprobante para poder utilizar luego la generación automática de débitos por mora.

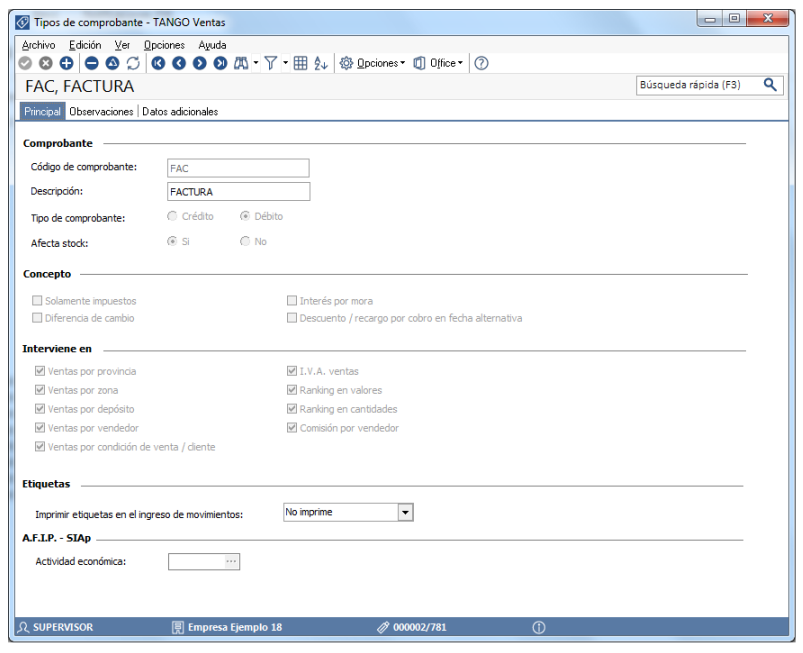

#### **CONFIGURACIÓN PARÁMETROS DE VENTAS**

Desde los parámetros de ventas, ingresando desde Archivos/Carga Inicial/Parámetros de Ventas/Comprobantes/Intereses por mora, se podrá configurar la política por mora y la información que obtendrá por defecto el proceso de generación automática de notas de débito por mora.

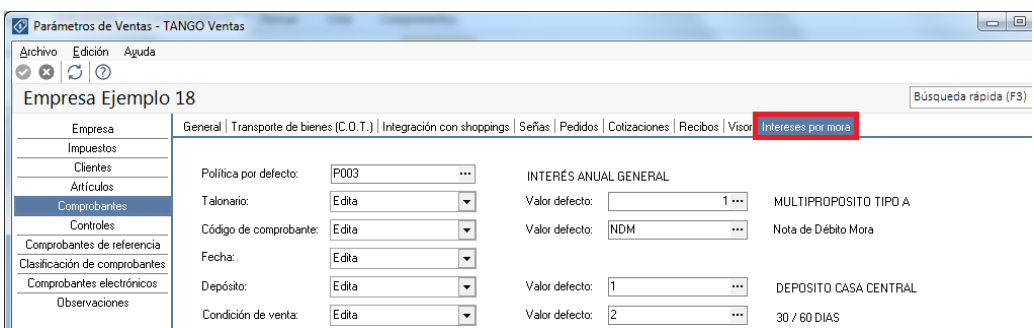

Además tendrá la posibilidad de indicar si Genera mora en la cobranza, siendo las opciones posibles: Con confirmación, Siempre, Nunca, Sólo avisa.

**AXOFT ARGENTINA S.A.** Cerrito 1186 Piso 2º - CP C1010AAX Buenos Aires – Argentina [www.axoft.com](http://www.axoft.com/)

**TANGO CENTRO DE CLIENTES** Cerrito 1214 - CP C1010AAZ Buenos Aires – Argentina +54 (011) 5031-8264 - +54 (011) 4816-2620

#### **POLÍTICAS ESPECÍFICAS POR CONDICIÓN DE VENTA Y/O CLIENTES (OPCIONAL)**

Opcionalmente podrá asignar políticas de interés por mora por cliente o bien por condición de venta. Al momento de realizar los cálculos del interés por mora, si el cliente tiene una política por defecto asignada, se tomará esa, de lo contrario se tomará la que tenga definida en la condición de venta asociada al mismo, pero si esta última no tiene asignada ninguna política, se tomará la definida en los parámetros de venta.

#### o **Política por Condición de Venta:**

Ingresando desde Archivos/Actualizaciones/Condiciones de Venta podrá indicar que Genera débitos por mora=S y la política por defecto.

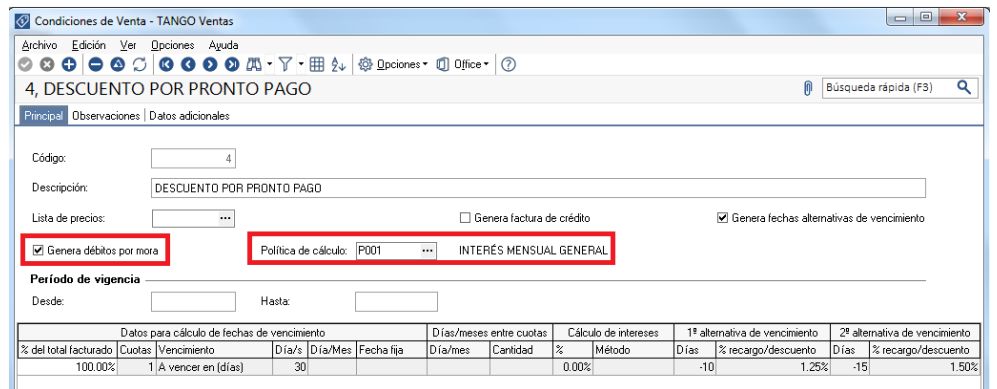

#### o **Política por Cliente:**

La asignación de políticas de mora podrá realizarla individualmente ingresando desde Archivos/Actualizaciones/Clientes o bien de forma masiva desde Archivos/Actualizaciones/Asignación Masiva de Clientes a Interés por Mora.

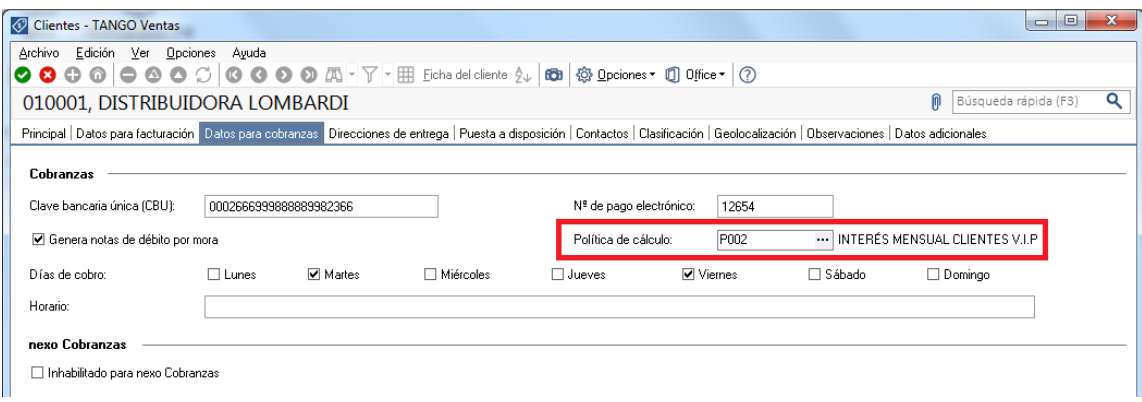

**AXOFT ARGENTINA S.A.** Cerrito 1186 Piso 2º - CP C1010AAX Buenos Aires – Argentina [www.axoft.com](http://www.axoft.com/)

**TANGO CENTRO DE CLIENTES** Cerrito 1214 - CP C1010AAZ Buenos Aires – Argentina +54 (011) 5031-8264 - +54 (011) 4816-2620